# **HTCondor Monitoring with ELK @ BNL**

# **ElasticSearch Workshop, Sep 30th 2019, FNAL**

Jose Caballero <jcaballero@bnl.gov>

Different indices are stored in the ElasticSearch cluster @ BNL.

In this talk I will focus on the LogStash pipeline for HTCondor clusters monitoring:

- The implementation is somehow unique.
- The rest is pretty standard.

# **High level architecture**

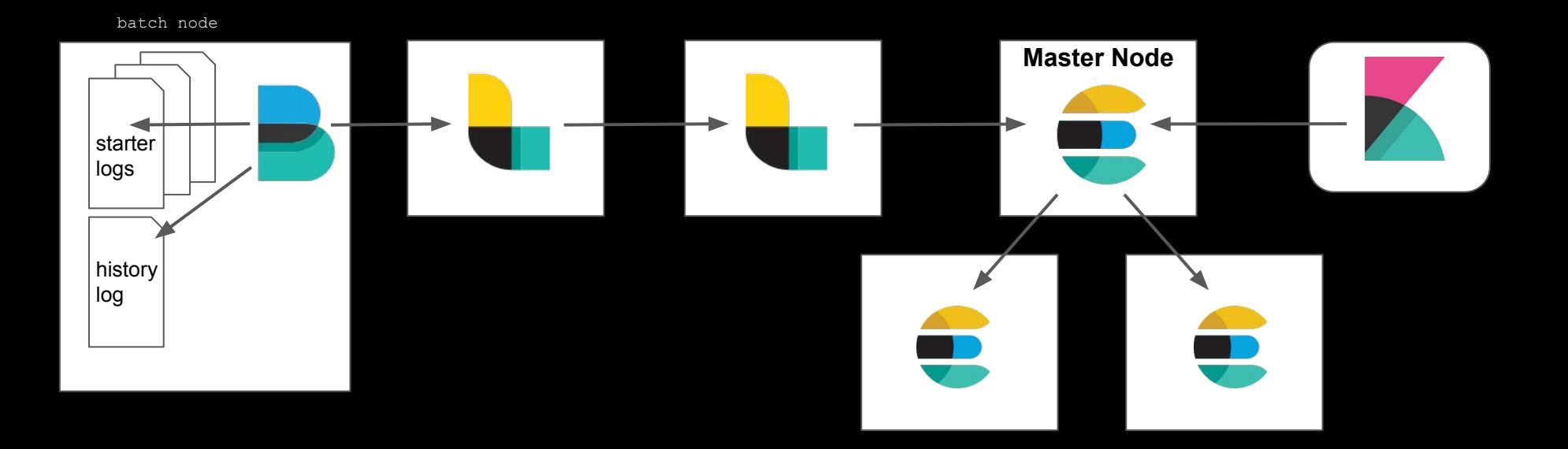

- 1. Collect several pieces of information for each job as soon as they start.
	- StarterLog.slot<XYZ>
- 2. Complete job information once the job finished.
	- StarterLog.slot<XYZ>
	- startd\_history

This is not quite a standard LogStash pipeline:

- We need to consider several lines at once.
	- But they are not consecutive.
	- No common tag to identify the ones for the same job.
- We only send data to the output when we reach:
	- the line containing username, or
	- the line for end of job.
- We need to spot jobs that crashed (line of end of job is missing) and send proper data to the output. Otherwise, they would stay forever in ElasticSearch as running.
- All of the above for each StarterLog file, from many batch nodes. We read many of them at the same time, and the LogStash pipeline gets their lines interleaved.

The existing LogStash plugins are not good enough (to my current knowledge).

**Write almost the entire algorithm within the Ruby plugin.**

Once jobs are done, we complete their representation in ElasticSearch with data from the condor\_history file:

- We mix data coming from StarterLog files with data from startd history file.
	- This seems to be quite innovative in our community. No one has done it (?)
- To update an existing document in ElasticSearch, it is referred by 2 variables:
	- its index
	- its unique ID
	- We construct the index from the day the job started, and the unique ID is based on the classAd GlobalJobId: both are available in the StarterLog and the history log.
- As two separate streams of data are mixed in LogStash, we need to fix the filter plugins to know which type of info is being processed at any time.

#### **Example: the Starterlog files for starting jobs**

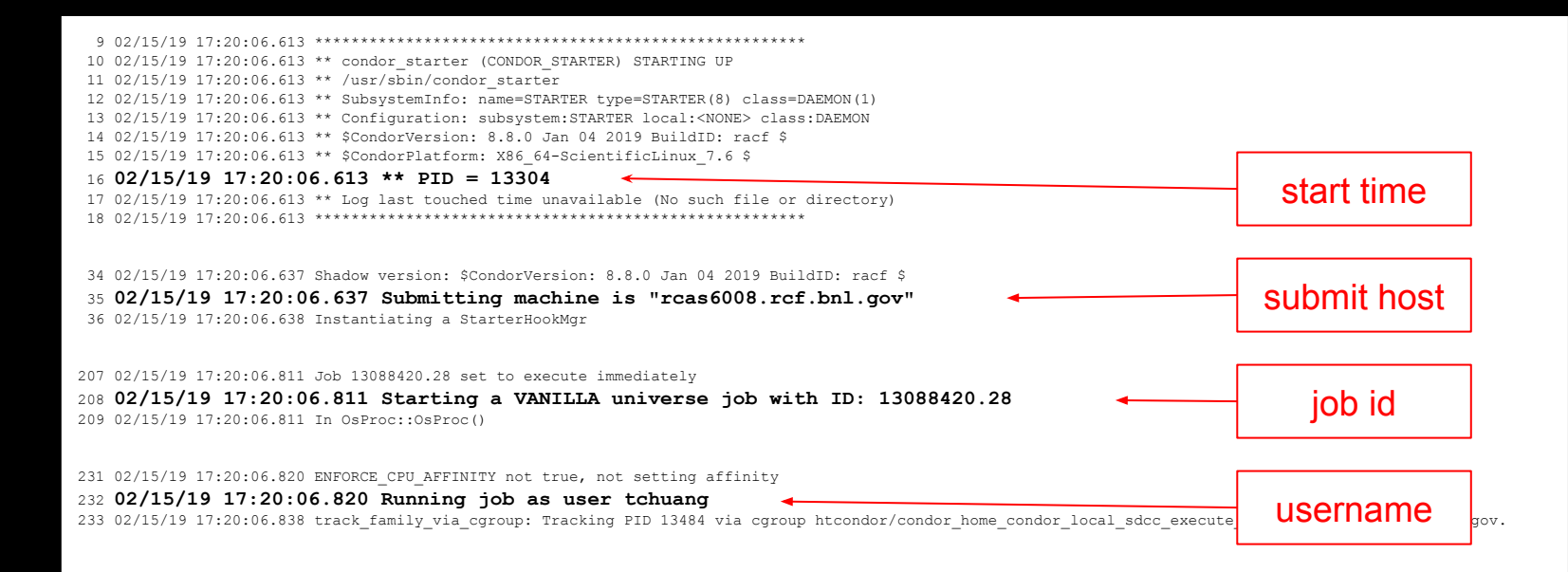

{

}

The first piece of data sent to ElasticSearch, upon job start, looks more or less like this:

```
 "logfile" => "StarterLog.slot1_3",
   "submithost" => "myhost.bnl.gov",
         "user" => "johndoe",
    "starttime" => "04/08/19 02:27:53.345",
  "globaljobid" => "myhost.bnl.gov#8885009.48#1554704830",
        "jobid" => "8885009.48",
 "executionhost" => "anode1234.bnl.gov",
        "index" => "htcondorjobs-04.08.19",
   "@timestamp" => 2019-04-08T06:27:53.345Z
```
# **Implementation: algorithm for each job (StarterLog.slotXYZ)**

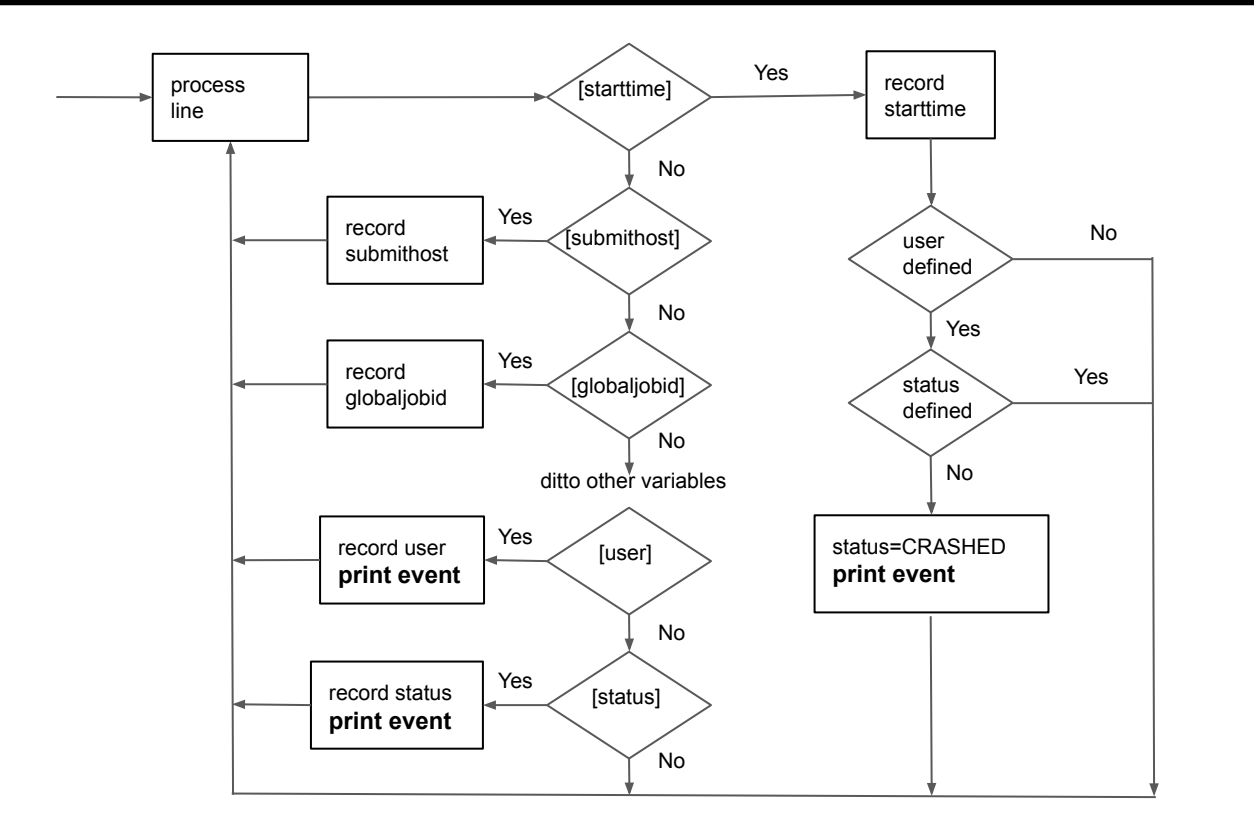

Implemented in the LogStash's filter plugin Ruby.

# **Implementation: algorithm for each job (startd\_history)**

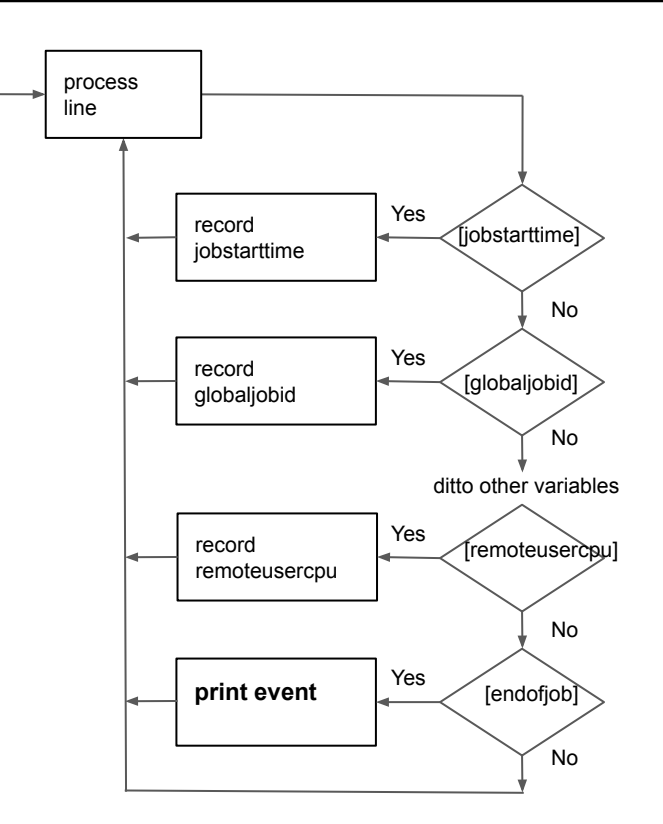

Implemented in the LogStash's filter plugin Ruby.

# **Implementation: separate algorithms depending on the type of log file**

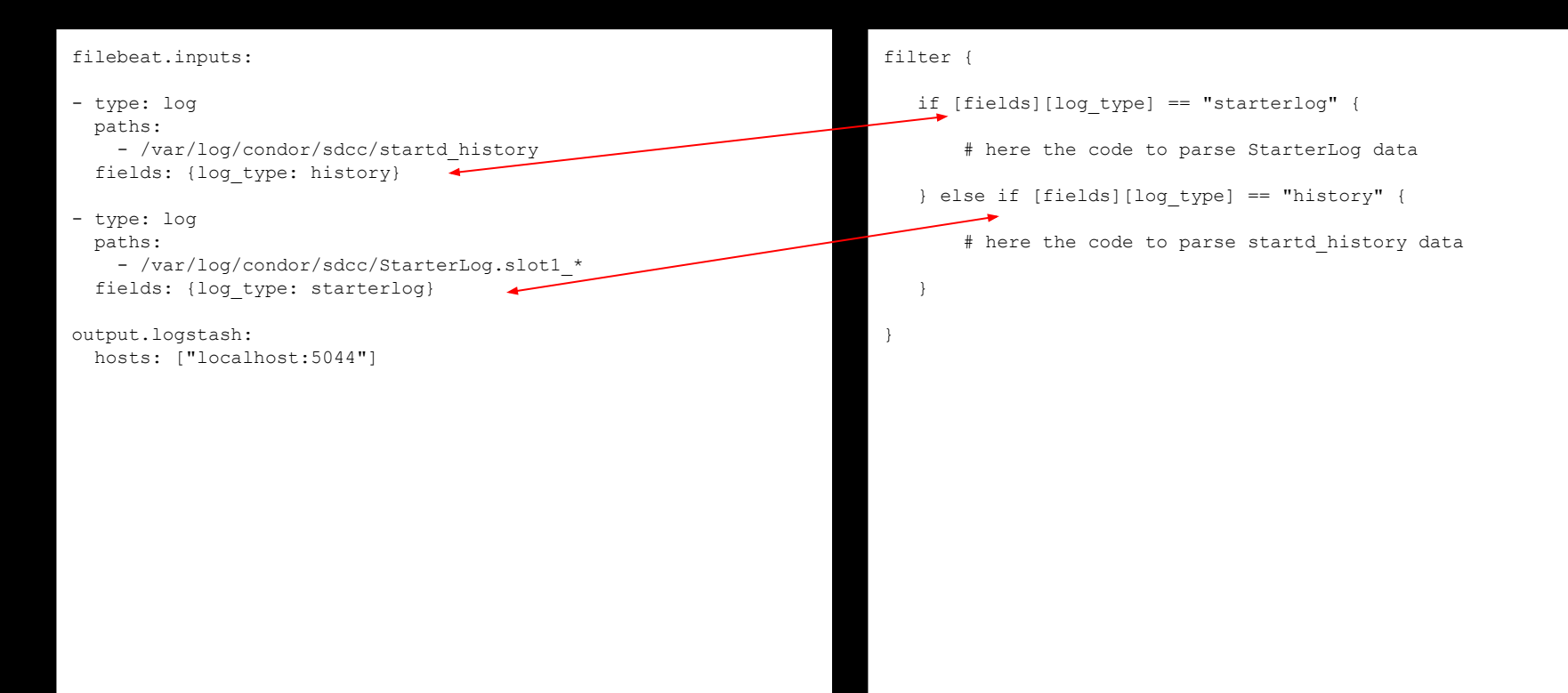

# **Implementation: distinguish content by file/host**

 } }

```
filter{
     mutate {
            split => ["source", "/"]
            add field => { "logfile" => "%{[source][-1]}" }
            add field => { "origin" => "%{logfile}@%{[beat][hostname]}" }
 }
     ruby {
        init => ' @starttime_h = Hash.new
             @globaljobid_h = Hash.new
             @trial_h = Hash.new
             @jobid_h = Hash.new
             @submithost_h = Hash.new
             @user_h = Hash.new
 ...
'' '' '' '' '' ''
        code \Rightarrow ' if event.get("starttime")
                @starttime h[@origin] = e\overline{v}ent.get("starttime")
             ...
'' '' '' '' '' ''
                                                                                           Every piece of data is stored in a 
                                                                                           Hash. The key of the hash is 
                                                                                           a combination:
                                                                                                          input file × host
```
### **Implementation: job's starttime as @timestamp in ES**

}

```
filter{
  date {
       match => [ "starttime" , "MM/dd/yy HH:mm:ss.SSS", "MM/dd/yy HH:mm:ss", "MM/dd/yy HH:mm:ss.1000" ]
 }
```
Use the job start time as timestamp, instead of the day and time the data is sent to ElasticSearch.

We send info several times for each job. In particular, after completion, which could be several days after job started.

It facilitates searching jobs in Kibana if the timestamp is always the time the job started.

# **Implementation: job's starttime and globaljobid for the index/doc\_id in ES**

```
filter{
    ruby {
      code \Rightarrow ' date = Date.strptime(event.get("starttime"), "%m/%d/%y %H:%M:%S").strftime("%Y.%m.%d")
            event.set("index", "htcondorjobs-" + date)
           event.set("document_id", event.get("globaljobid") + "_" + event.get("trial").to_s)
      \mathbf{I} }
}
output \cdot elasticsearch {
          ...
        index => "%{index}"
        document id => "%{document id}"
         ...
 }
}
```
#### **LogStash high level architecture**

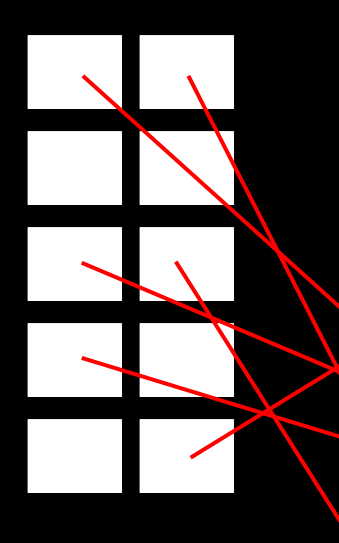

 - 18 physical cores. - 64 GB of memory.

It does all parsing/filtering/analysis strictly related to the HTCondor jobs data.

10 identical pipelines (==threads):

 . . .

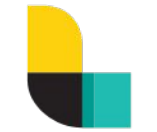

It does only those changes strictly related to format of data for ElasticSearch.

It also accepts other incoming data flows, not only HTCondor jobs data.

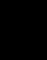

 $\overline{\mathcal{L}}$ 

#### **Example of usage: a very common query (other visualizations in the backup slides)**

#### One of the most common needs: who was running on a particular host at a given time?

← → C - A https://monitoring.sdcc.bnl.gov/kibana/app/kibana/app/kibana/app/kibana/app/kibana/app/kibana/app/kibana/app/kibana/app/kibana/app/kibana/app/kibana/app/kibana/app/kibana/app/kibana/app/kibana/app/kip/stes/hiter  $m$   $\frac{m}{2}$ 72 hits New Save Open Share < @ Last 30 days > kibana executionhost w AND starttime:["\*" TO "2019-09-20T12:00:00"] AND (endtime:["2019-09-20T12:00:00" TO "\*"] OR (! exists :endtime) @ Discover August 25th 2019, 16:02:35.982 - September 24th 2019, 16:02:35.982 - Auto  $\mathbf{v}$ Selected Gelds **Infl** Viscolize  $Q$  starting  $\Omega$  and<br>time  $\mathbf{m}$  Timelio **Connect** t executionhost Available Cields 2019-08-26 20:00 2019-08-30 20:00 2019-09-02-20:00 2019-09-06 20:00 2019-09-10 20:00 2019-09-14 20:00 2019-09-18 20:00 2019-09-22 20:00  $\alpha$ @timestamp per 12 hours Popular Time: executionhost starttime endtime  $#$  eff + Contember 20th 2010 11:50:49 000 Sentember 20th 2010 11:50:49 000 September 20th 2010 12:24:58 000 e elobaliobi  $#$  length + Contember 20th 2010 11:50:22 000 bnl.ao Sentember 20th 2010 11:50:22 000 Sentember 20th 2010 12:10:42 000  $t$  logfile + Sentember 20th 2010 11:50:17.697 Sentember 20th 2010 11:50:17 687 Centember 20th 2019 12:19:20 761 # rearch # remotessellclocktime > September 20th 2019, 11:59:05.000 bnl.go September 20th 2019, 11:59:05.000 September 20th 2019, 12:19:54.000  $F$  which  $F$ > September 20th 2019, 11:58:29.564 September 20th 2019, 11:58:29.564 September 20th 2019, 12:18:16.571  $,bn1, qo$ at exams > September 20th 2019, 11:57:21.601 Sentember 20th 2019 11-57-21 601 Sentember 20th 2019 12-14-27 030  $x$  retail  $bn1.ao$ # wallclocktime.b > Sentember 20th 2019 11:56:30 068  $bn1.ao$ Sentember 20th 2019 11:56:38 068 Sentember 28th 2819 12:18:28 614 C filtimestams > September 20th 2019, 11:56:10.000 bnl.gov September 20th 2019, 11:56:10.000 September 20th 2019, 12:14:55.000  $t$  id  $r$  index September 20th 2019, 11:56:08.302 .bnl.gov Sentember 20th 2019, 11:56:08.303 Sentember 20th 2019, 12:15:05.05  $#$  score > September 20th 2019, 11:55:06.000 .bnl.gov September 20th 2019, 11:55:06.000 September 20th 2019, 12:11:27.000  $t$  \_type t document id ▶ September 20th 2019, 11:54:03.000 .bnl.gov September 20th 2019, 11:54:03.000 September 20th 2019, 12:16:43.000 t explanatio > September 20th 2019, 11:53:45.514  $bnl$ .ao September 20th 2019, 11:53:45.514 September 20th 2019, 12:13:57.023  $t$  index  $t$  jobic > September 20th 2019, 11:53:41.806  $bn1.00$ September 20th 2019, 11:53:41.806 September 20th 2019, 12:12:35.495  $#$  remotesysco > September 20th 2019, 11:53:24.382  $,bn1.ao$ September 20th 2019, 11:53:24.382 September 20th 2019, 12:03:24.422  $#$  remoteuserco  $t$  submithos September 20th 2019, 11:53:16.609 .bnl.gov September 20th 2019, 11:53:16.609 September 20th 2019, 12:11:42.03 > September 20th 2019, 11:53:02.671 bnl.go September 20th 2019, 11:53:02.671 September 20th 2019, 15:51:41.068 > Sentember 20th 2019 11-53-02 000 nn Inn Sentember 20th 2019 11:53:02 000 Sentember 20th 2019 15-23-07 000 16 > Sentember 20th 2010 11-52-53 000 bnl.gov Sentember 20th 2019 11-52-53 000 Sentember 20th 2019 12:13:59 006  $\bullet$ 

tionhost:<MyHos AND starttime:["\*" TO "2019-09-20T12:00:00"] AND

 endtime:["2019-09-20T12:00:00" TO "\*"] OR exists :endtime

)

**Backup slides**

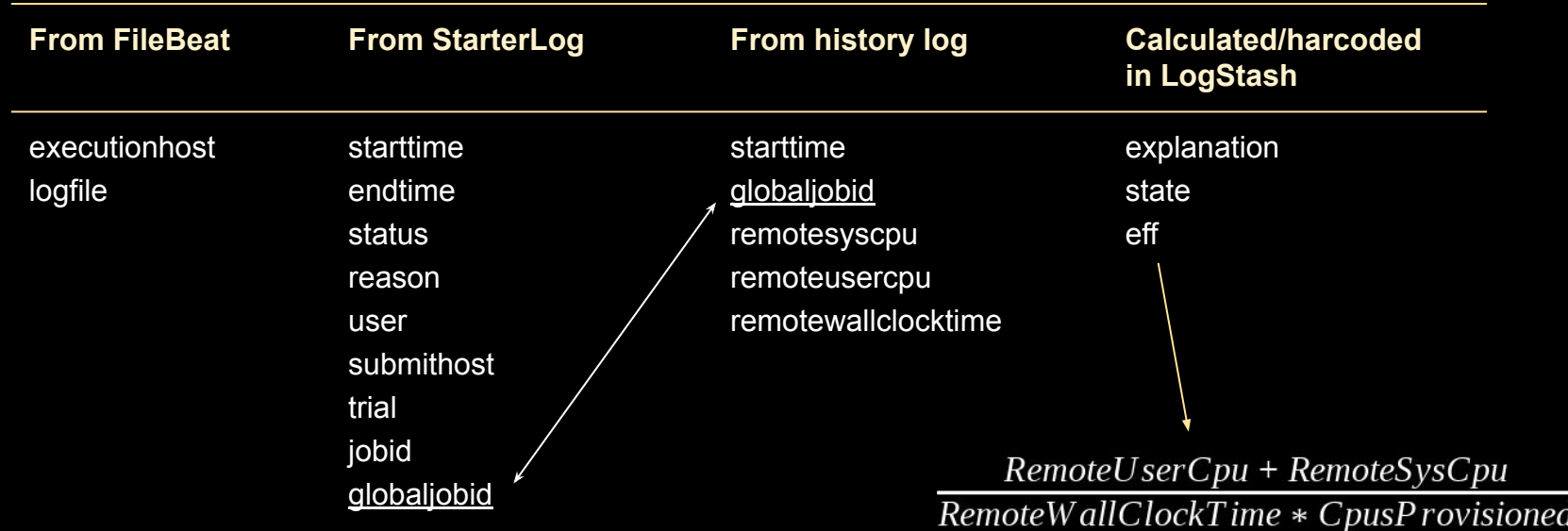

# **Implementation (extra): add the execution host**

filter {

}

```
 mutate {
     add field => { "executionhost" => "%{[host][name]}" }
 }
```
# **Implementation (extra): add the input logfile**

```
filter {
       mutate {
           split => ["source", "/"]
           add field => { "logfile" => "%{[source][-1]}" }
 }
```
}

Knowing the exact log file is very helpful for troubleshooting.

# **Implementation (extra): remove unnecessary data**

#### filter{

}

}

```
prune {
     whitelist names => ["globaljobid",
                             "jobid",
                             "user",
                            "submithost",
                             "starttime",
                             "endtime",
                             "status",
                             "reason",
                             "executionhost",
                             "logfile",
                             "explanation"]
```
Idea is not to dump too much useless data into ElasticSearch.

## **Implementation (extra): filter too old data upon start**

```
filter{
    date \cdot match => ["eventtimestamp", "MM/dd/yy HH:mm:ss.SSS"]
         target => "eventtimestamp"
 }
     ruby {
        if (! $recentenough h[$source] ) && event.get("starttime")
             if (Time.now.to_i - event.get("eventtimestamp").to_i) < 3600*24*10
                  $recentenough_h[$source] = true
             end
         end
        if ! $recentenough h[$source]
             event.cancel
         elsif 
             # rest of the logic here
```
 } }

> StarterLog files have data even 1 year old. To avoid parsing it, and dumping it into ES (too much space) at the very beginning, we filter based on the timestamp.

#### **Some basic visualizations: timeseries of ATLAS failure rate with Timelion**

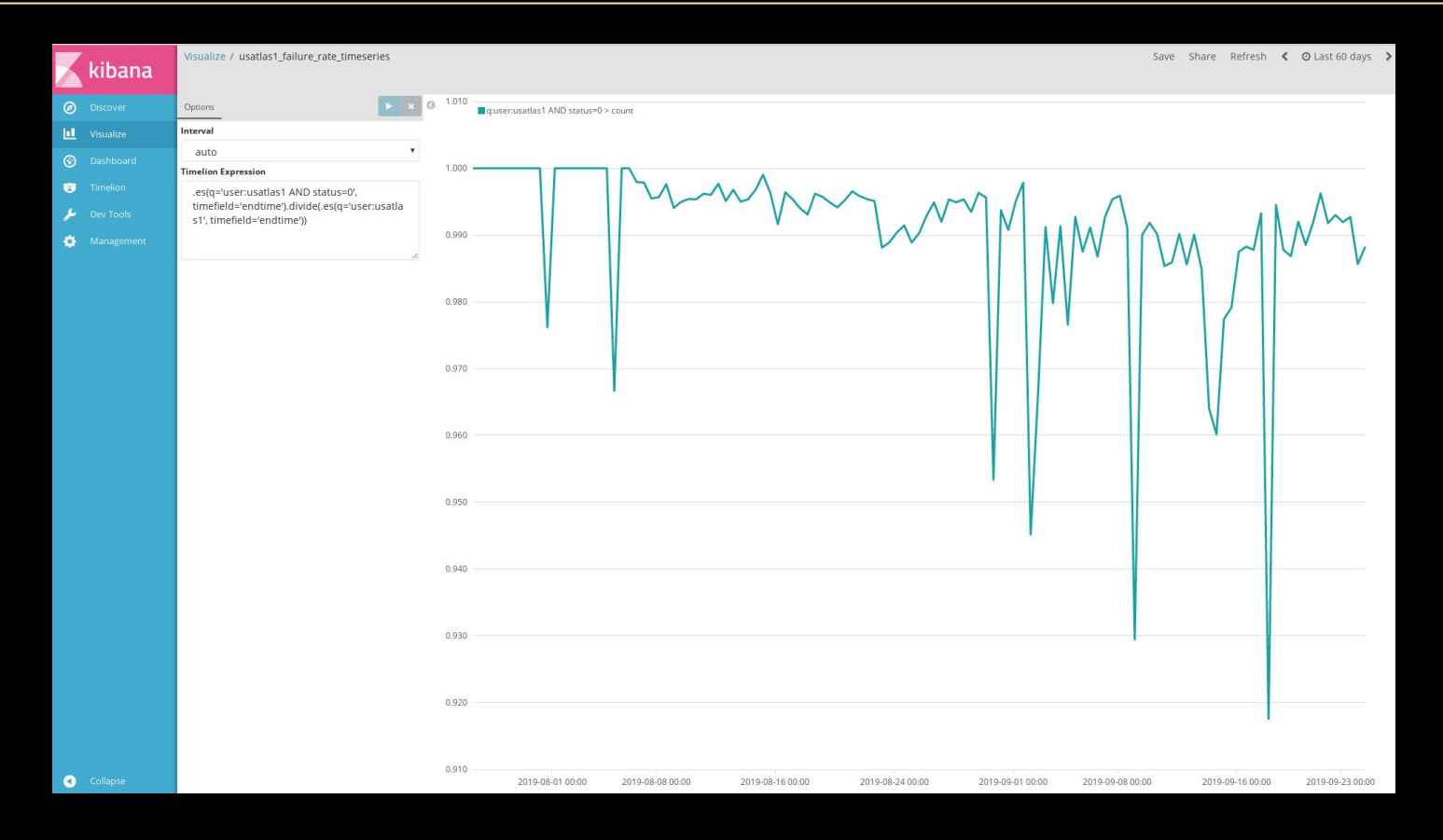

#### **Some basic visualizations: the 10 most active local users**

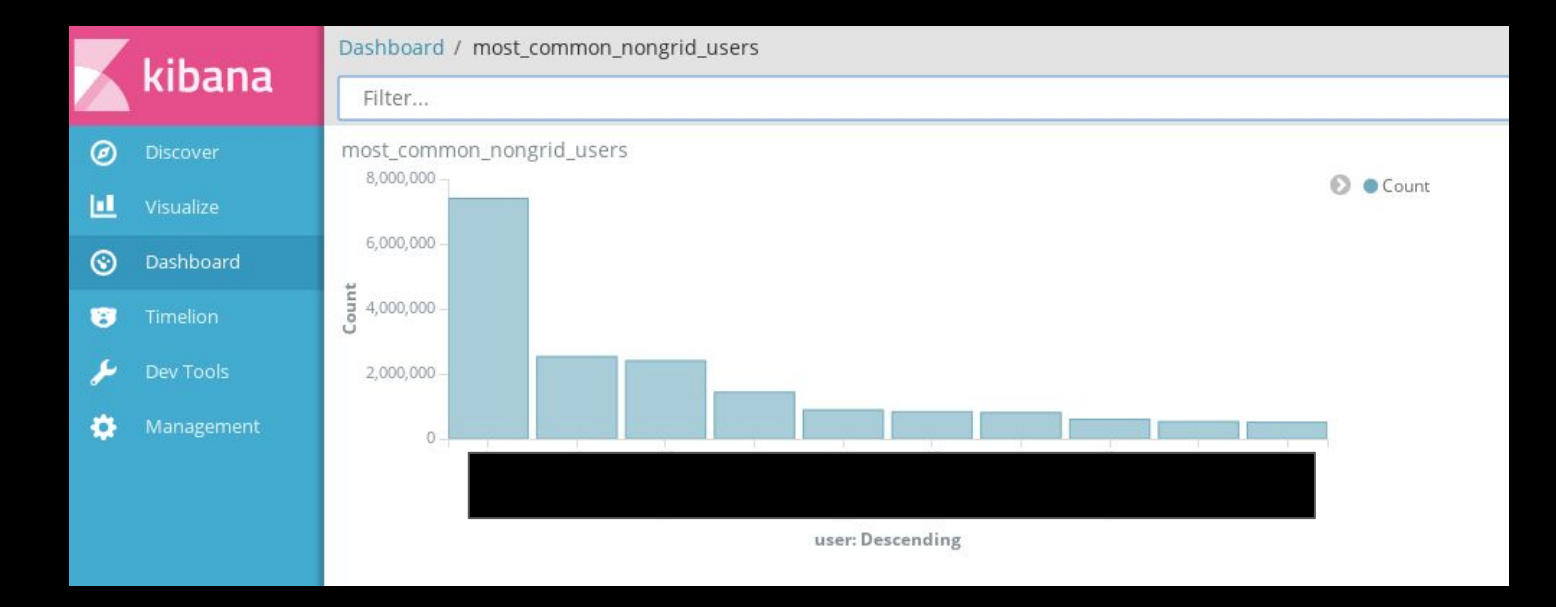

#### **Some basic visualizations: histogram for ClassAd RemoteWallClockTime**

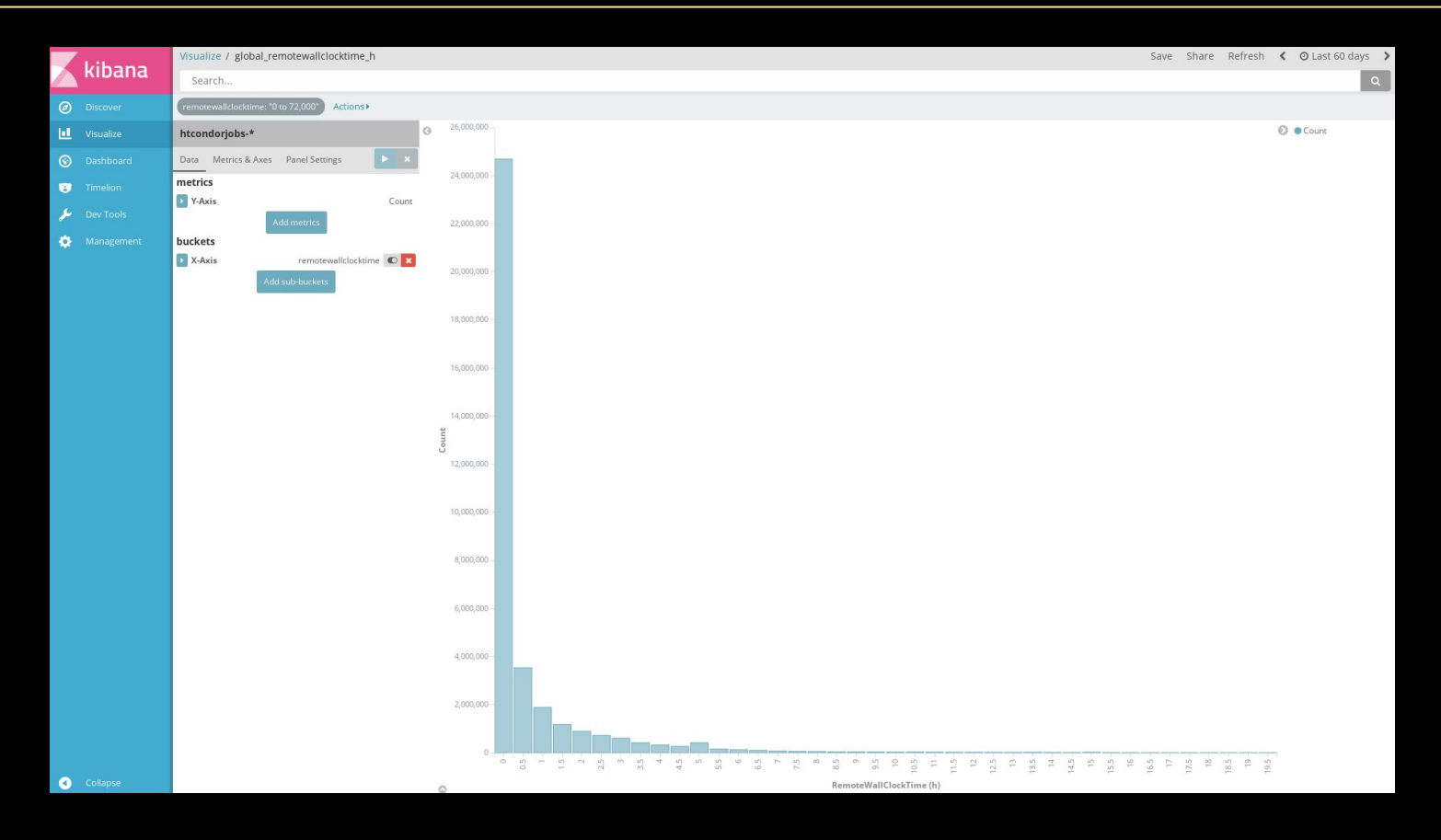

#### **Some basic visualizations: timeseries for RemoteWallClockTime for ATLAS jobs**

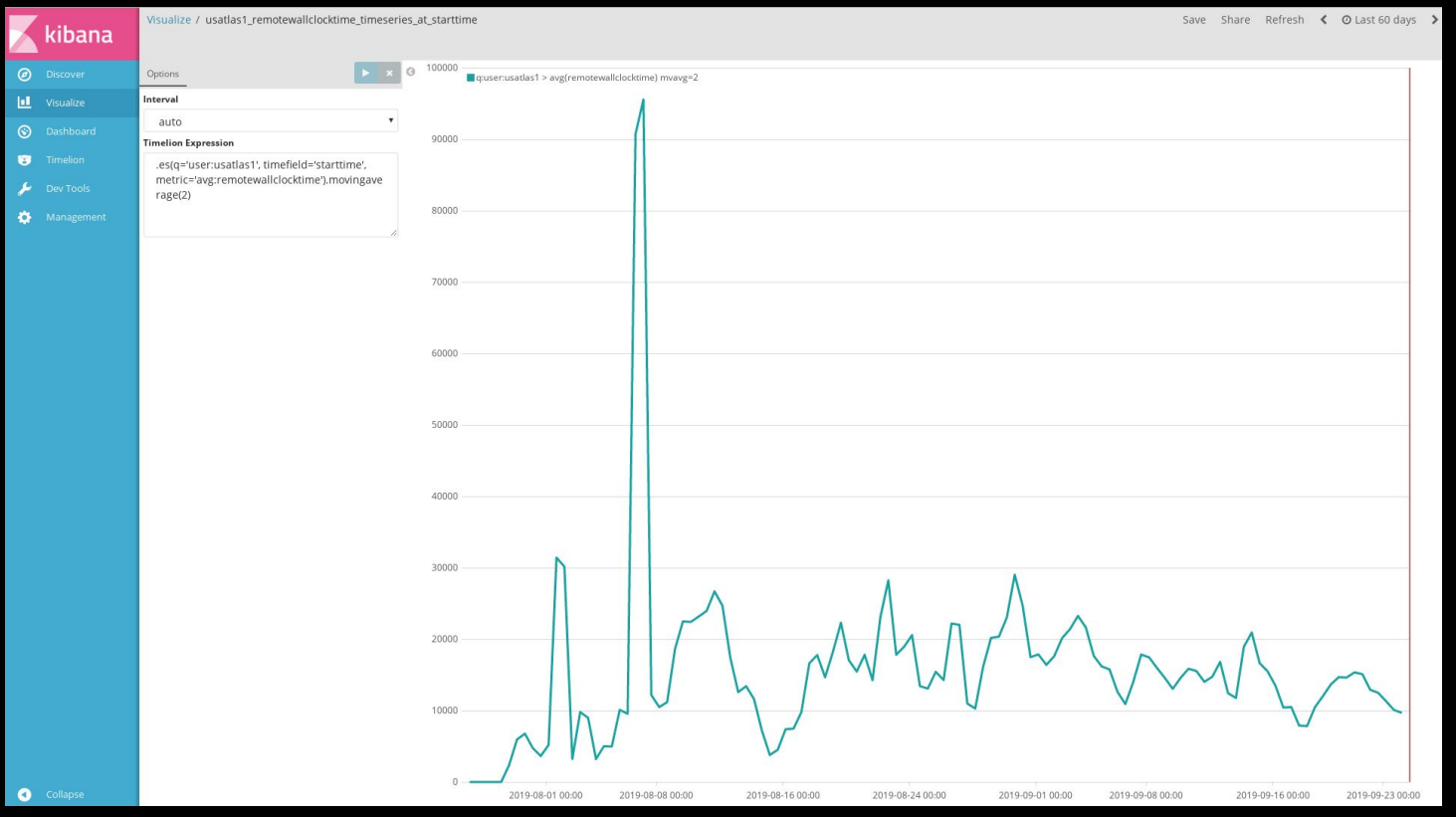